## **Table of Contents**

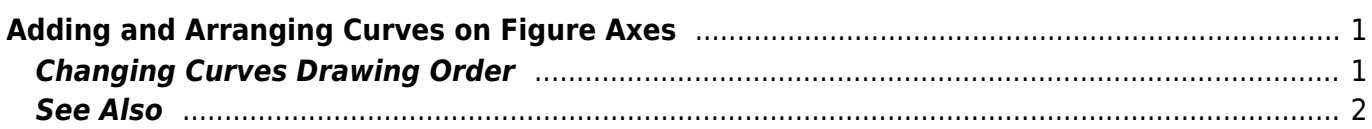

## <span id="page-2-0"></span>**Adding and Arranging Curves on Figure Axes**

The best way to create a Figure with desired data is to select x and y data columns in Table and use Create Figure in Table context menu.

There are different ways to add data to existing Figure:

- Select x and y columns in table with data, open table context menu (right click) and select Add to Selected Axes sub-menu. All currently opened Figures are listed in this sub-menu.
- Open Figure Properties window and go to Axes Properties → Components tab. Here you can select the Table in the project tree and press Add to Axes button.
- Copy and paste Curve from Fit Plot or another Figure to your Figure.

You also can add Fit Curves or Fit Sum from Fit Plot to Figure.

## <span id="page-2-1"></span>**Changing Curves Drawing Order**

To change Curves drawing order and legend entries order open Figure Properties dialog and go to Axes Properties → Components tab. Drag rows in table to reorder. You can also use Up and Down buttons or press Alt + up/down keys (Option + up/down keys on Mac) to move selected row in table up or down.

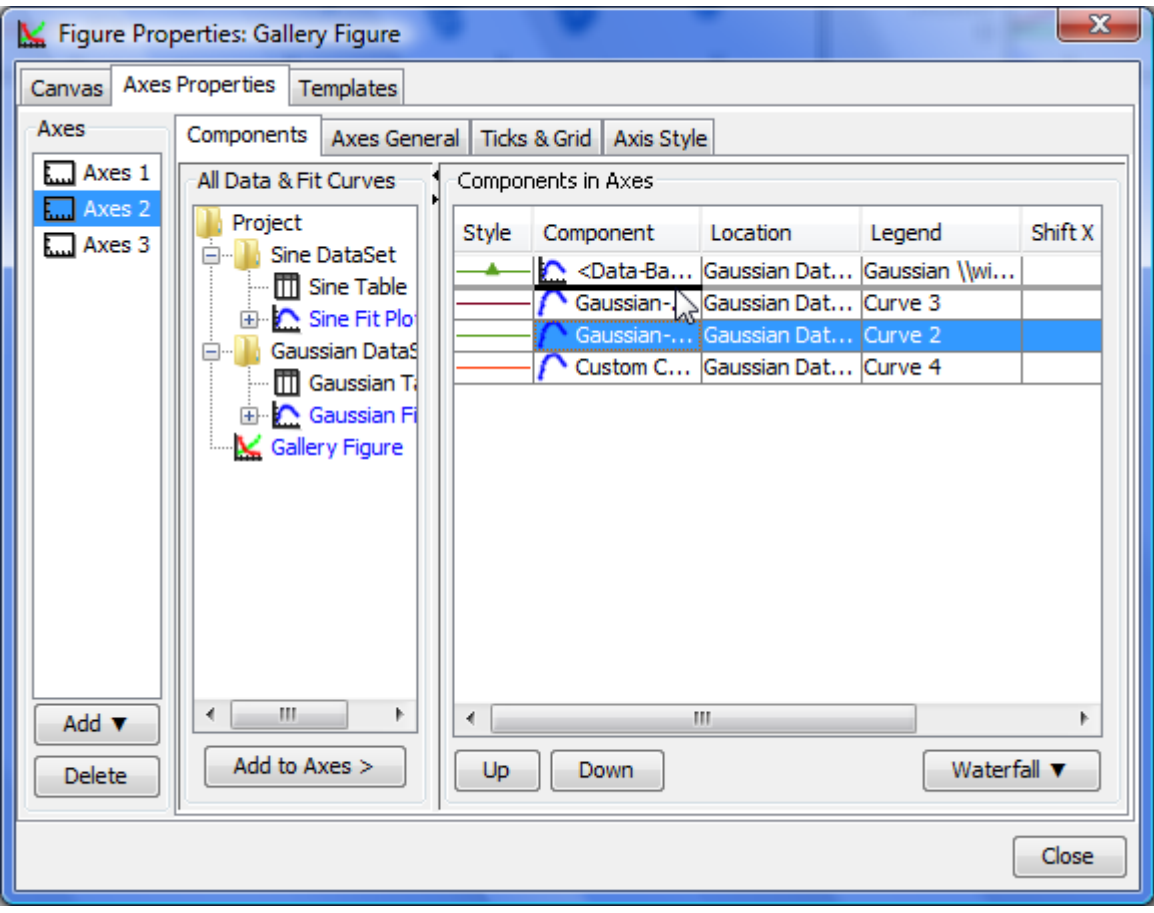

## <span id="page-3-0"></span>**See Also**

- [Creating a Figure](https://magicplot.com/wiki/create_figure)
- [Adding and Arranging Axes Boxes on a Figure](https://magicplot.com/wiki/add_axes)
- [Specifying Axis Multiplier, Prefix and Suffix](https://magicplot.com/wiki/axis_multiplier)
- [Shifting Curves on Figure and Creating 2D Waterfall](https://magicplot.com/wiki/shift_curves)
- [Using Figure Templates](https://magicplot.com/wiki/templates)

From: <https://magicplot.com/wiki/> - **MagicPlot Manual**

Permanent link: **[https://magicplot.com/wiki/axes\\_components](https://magicplot.com/wiki/axes_components)**

Last update: **Sun Nov 8 12:21:24 2015**

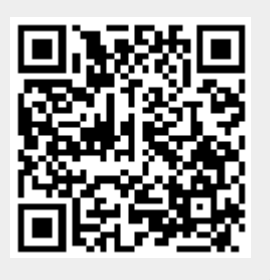